# HP Operations Orchestration Software

Software Version: 7.60

Flows and Operations

Document Release Date: November 2009 Software Release Date: November 2009

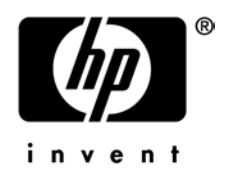

# Legal Notices

# **Warranty**

The only warranties for HP products and services are set forth in the express warranty statements accompanying such products and services. Nothing herein should be construed as constituting an additional warranty. HP shall not be liable for technical or editorial errors or omissions contained herein.

The information contained herein is subject to change without notice.

# Restricted Rights Legend

Confidential computer software. Valid license from HP required for possession, use or copying. Consistent with FAR 12.211 and 12.212, Commercial Computer Software, Computer Software Documentation, and Technical Data for Commercial Items are licensed to the U.S. Government under vendor's standard commercial license.

# Copyright Notices

© Copyright 2008 Hewlett-Packard Development Company, L.P.

# Trademark Notices

All marks mentioned in this document are the property of their respective owners.

# Where to find Help, tutorials, and more

The HP Operations Orchestration Software (HP OO) documentation set is made up of:

• Help for Central

Central Help provides information to the following:

- Finding and running flows
- For HP OO administrators, configuring the functioning of HP OO
- Generating and viewing the information available from the outcomes of flow runs The Central Help system is also available as a PDF document in the HP OO home directory, in \Central\docs.
- Help for Studio

Studio Help instructs flow authors at varying levels of programming ability.

The Studio Help system is also available as a PDF document in the HP OO home directory, in \Studio\docs directory.

• Animated tutorials for Central and Studio

HP OO tutorials can each be completed in less than half an hour and provide basic instruction on the following:

- In Central, finding, running, and viewing information from flows
- In Studio, modifying flows

The tutorials are available in the

- Studio Welcome pane
- HP OO\Studio home directory, in the Tutorials subdirectory
- The Opsware Network

• Self-documentation for HP OO operations, flows, and Accelerator Packs Self-documentation is available in the descriptions of the operations and steps that are included in the flows.

# Finding or updating documentation on the Web

Documentation enhancements are a continual project at Hewlett-Packard Software. You can obtain or update the OO documentation set and tutorials at any time from the HP Support web site.

# **To obtain HP OO documentation and tutorials**

- 1. Go to the HP Software Product Manuals web site (*<http://support.openview.hp.com/selfsolve/manuals>*).
- 2. Log in with your HP Passport user name and password. OR

If you do not have an HP Passport, click **New users – please register** to create an HP Passport, then return to this page and log in.

If you need help getting an HP Passport, see your HP OO contact.

- 3. In the **Product** list box, scroll down to and select **Operations Orchestration**.
- 4. In the **Product Version** list, click the version of the manuals that you're interested in.
- 5. In the **Operating System** list, click the relevant operating system.
- 6. Click the **Search** button.
- 7. In the **Results** list, click the link for the file that you want.

# **Support**

For support information, including patches, troubleshooting aids, support contract management, product manuals and more, visit one of the two following sites:

- *<https://support1.opsware.com/support/index.php>*
- *[http://www.hp.com/go/hpsoftware/DCA\\_support](http://www.hp.com/go/hpsoftware/DCA_support)*

# **HP Operations Orchestration 7.60 Flows and Operations**

# **Accelerator Packs**

#### **Active Directory**

Find Inactive Domain Administrators Find Inactive Users Fix Root Hints

# *B* Diagnostics DNS Event Check Is Account Locked

**Health Check** Verify SRV Record

#### **Utility** Create New User Create New User Group

# **Application Servers**

# **BEA WebLogic**

# **B** Health Check

Check Application State is Application Up is WebLogic Up

# **Information Gathering**

Query Configuration Manager Query Domain Configuration Query Domain Runtime Query Server Configuration Query Server Runtime

# **Utility**

Configure Application Deployment Attribute Configure Server Attribute Deploy Application Restart Application Restart Server Start Application Stop Application Total Server Shutdown Undeploy Application Wait For State

# **Citrix Presentation Server**

# **E** Health Check Load Analysis

**B** Information Gathering Get List of Applications Get Servers Get Sessions

Query Application

# **Utility**

Add User to All Applications Add User to Application Get All Users Get Farm Name Modify Application Remove User from All Applications Remove User from Application

#### **Jboss**

# **Health Check**

Active Sessions Server Start Date Session Maximum Alive Time

#### **Information Gathering**

Cache Maximum Size Free Memory JBoss Server Version Java Version Server Home Directory

#### **B** Sub Flows JBoss Action

**Utility** Query MBean Run Finalization Run Garbage Collection

#### **Tomcat**

**Health Check** Security Roles Session Statistics Tomcat Application Health

#### **Information Gathering** JNDI Resources List Server Information Tomcat Application List

#### **Utility**

Deploy Application Reload Application Start Application Stop Application Tomcat Service Restart Undeploy Application

#### **WebSphere**

**Health Check** Check Thread Health

**B** Information Gathering Gather JVM Details Gather Server Details Get System Property JMS Port Details

# **Utility**

Dump Threads Generate Heap Dump Get Versions For All EFixes Get Versions For All Extensions Restart Server Stop Server Immediately Stop Server Process

#### **Database**

# **Microsoft SQL Server**

# *Diagnostics*

SQL Event Log Diagnostic SQL Server Diagnostic

# **Health Check**

Allocation Information for DB Integrity Check for DB Integrity Check for Table SQL Manager Statistics

# **B** Information Gathering

Connectivity Test Database Size List of Databases No of Active Connections No of Processes Table Size

## **Utility**

Database Read System Tables Test Database Write Diagnostic MS SQL Server Connectivity SQL Server Repair SQL Server Soft Reset

#### **Oracle**

**Diagnostics** Tablespace Diagnostics

#### **Health Check**

Blocking sessions Database Size No of Active Connections Wait Class

#### **B** Information Gathering

All Stream Rules Database Startup Time Dictionary View Columns Dictionary Views Get Database Status Get Space Information in TEMPORARY Tablespace National Language Support Parameters Object Distribution Version Banners View RMAN Output

XML Schemas Your Stream Rules

#### **All Objects** All Objects Collection Types Dependencies Invalid Objects Object Count by Type Public Database Links Public Synonyms

#### **Application Express** Applications Pages Schemas Workspace

# **Database Administration**

All Parameters Cursor Detail Cursors by Sessions Locks by User Non Default Parameters

**All Tables** All Indexes All Table Comments All Tables All Triggers **Clusters** Column Comments Columns Datatype Occurrences Disabled Triggers Enabled Triggers Index Organized Tables Indexes by Status Indexes by Type Largest Average Row Length Most Rows Partitioned Tables **Statistics** Table Count by Tablespace Table with Comments Table with Unindexed Foreign Keys Table without Comments Tables Without Indexes Tables Without Primary Keys Tables by Tablespace Trigger Summary Unusable Indexes

**Constraints** All Constraints Check Constraints Disabled Constraints

Enabled Constraints Foreign Key Constraints Primary Key Constraints Unique Constraints

# **B** Sessions

Active Sessions Background Sessions Inactive Sessions Session Counts by OS User Session Counts by Status Sessions Sessions by Module Sessions by Username System Sessions

# **Storage**

Datafiles Free space Offline Tablespaces Tablespace Quotas Tablespace Segments Tablespaces

#### **Users**

All users Count by Account Status Count by Default Tablespace Count by Profile Count by Temporary Tablespace Expired Locked Object Count by Type Recently Created With Objects Without Objects

#### **Jobs**

All jobs DBA jobs Your jobs

# **PLSQL**

Program Unit Arguments Search Source Code Unit Line Counts

# **B** Security

All Encrypted Columns All Grants Audit Policies Column Privileges Counts by Grantor Grant DML Grant Execute Grant Select Grantable

Object Grants Policies Role Privileges System Privileges Your Encrypted Columns

# **Sub Flows**

Set Variable Subflow

#### **Top SQL**

Top SQL by Buffer Gets Top SQL by Buffer Gets per Rows Proc Top SQL by CPU Top SQL by Disk Reads Top SQL by Executions

#### **Utility**

Buffer Cache Hit Ratio Cache Hit Ratio Identify Index Fragmentation Library Cache Hit Ratio Rollback Segments

#### **Sybase**

# *B* Diagnostics

Threshold Check

# **Health Check**

Allocation Information for DB Allocation Information for Table Integrity Check for DB Integrity Check for Table

# **B** Information Gathering

Database Size List of Databases No of Active Connections Table Size

# **Utility**

Backup Database Default Database Restore Database

#### **Exchange**

*B* Diagnostics Check for Max Size Limit (16GB or 75GB)

#### **E** Health Check

Exchange Server Health Outlook Web Access Health User Mailbox Health

#### **Utility**

Check Read Permission ADConfig Check Rights to Store Check TMP Drive Access Check for Removed Permissions Clean Exchange Files Perform Offline Defragmentation

TS Information Store Will Not Start

#### **F5**

F5 Node Diagnostic Get Pools with Node

# **Utility**

Temporarily Disable Node Toggle Node from Pool Toggle Node from Pool with Threshold

# **IIS**

#### **Health Check**

FTP Server Health NNTP Server Health Web Server Health

#### **Utility**

Remove from F5 Cluster Remove from Windows Cluster SMTP Server Health Soft Reset IIS

## **Network**

Simple SMTP Check

# **Cisco**

Add User to Routers Change Interface IP Address Configure DNS Client Configure SSH Crash Recovery Delete User from Routers Enable All Interfaces Find Mac Address Set Banner for Routers Set Enabled Secret for Routers Set Time to Now for Routers

# **CDP**

Disable CDP Enable CDP Router Integrity Diagnostic

#### *<b>B* Routing

Basic Router Configuration Disable Routing Enable RIP for All Subnets Enable Routing

#### **VLANs**

Modify VLANS Remove VLan

#### **E** Connectivity

Connectivity Test Iterative Connectivity Test Operator Server Connectivity Check

## *B* Diagnostics

Deep Connectivity Diagnostic

Multihost Connectivity Diagnostic TraceRoute Diagnostic

#### **Web Pages**

Find Pages with Dead Links Single-page Link Checker URL Test Web site Health Check

#### **Operating Systems**

#### **FreeBSD**

# **Information Gathering**

CPU Metrics Disk Usage Display File Systems and How Full Display Free Memory Display Last Boot Time Display Number of Processors Display OS Info Memory Metrics Network Metrics Recent Reboot

#### **State Change**

Server Reboot with Notification Start Service Start Service with Notification

#### **Utility**

Check For Vital Processes Check Load Average Check Process by PID Check for Recent Log Messages Get PID from Process Name Kill Process with Retry

#### **Specialized Flows and Ops** Check Time Duration Format Disk Space Information Minutes Since Last Log Message

# **HP-UX**

HP-UX Health Check

# **B** Information Gathering

CPU Metrics Disk Usage Display File Systems and How Full Display Free Memory Display Last Boot Time Display Number of Processors Display OS Info Memory Metrics Network Metrics Recent Reboot

#### **Specialized Flows and Ops** Check Process Output

#### **State Change**

Server Reboot with Notification Start Service Start Service with Notification

#### **Utility**

Check For Vital Processes Check Load Average Check Process by PID Check for Recent Log Messages Get PID from Process Name Kill Process with Retry

**Specialized Flows and Ops** Check Time Duration Format Disk Space Information Minutes Since Last Log Message

#### **Red Hat**

Red Hat Health Check

# **Information Gathering**

CPU Metrics Disk Usage Display File Systems and How Full Display Free Memory Display Last Boot Time Display Number of Processors Display OS Info Memory Metrics Network Metrics Recent Reboot

**Specialized Flows and Ops** Check Process Output

## **State change**

Server Reboot with Notification Start Service Start Service with Notification

# **Utility**

Check For Vital Processes Check Load Average Check Process by PID Check for Recent Log Messages Get PID from Process Name Kill Process with Retry

**Specialized Flows and Ops** Check Time Duration Format Disk Space Information Is PID Running Minutes Since Last Log Message

#### **B** SUSE Linux

SUSE Linux Health Check

**B** Information Gathering CPU Metrics

Disk Usage

Display File Systems and How Full Display Free Memory Display Last Boot Time Display Number of Processors Display OS Info Memory Metrics Network Metrics Recent Reboot

**Specialized Flows and Ops** Check Process Output

**B** State Change Server Reboot with Notification

Start Service Start Service with Notification

**Utility**

Check For Vital Processes Check Load Average Check Process by PID Check for Recent Log Messages Get PID from Process Name Kill Process with Retry

**Specialized Flows and Ops** Check Time Duration Format Disk Space Information Minutes Since Last Log Message

#### **B** Solaris

Solaris Health Check

#### **Information Gathering**

CPU Metrics Check CPU Utilization Check for Recent Log Messages Disk Metrics Disk Usage Display File Systems and How Full Display Free Memory Display Last Boot Time Display Number of Processors Display OS Info Network Metrics Recent Reboot

#### **Specialized Flows and Ops** Check Process Output Check Retry Count

# **State change**

Kill Process with Retry Server Reboot with Notification Start Service

# **Utility**

Check For Vital Processes Check Load Average

Check Process by PID Delete Largest File Disk Full Get PID from Process Name Kill CPU intense process

#### **Specialized Flows and Ops** Check time duration Format Disk Space Information Minutes Since Last Log Message

#### **Windows**

Windows Health Check

## *B* Diagnostics

Device Diagnostic Filesystem Diagnostic Iterative CPU Diagnostic Load Comparison Memory Diagnostic Network Diagnostic Running Processes Diagnostic Windows Diagnostic

#### **PowerShell**

#### **Events**

Get Event Log List Event Types Write Event Log

## **Networking**

Configure Network Adapter Get Adapter Configuration List Network Adapters

#### **B** Services

Get Dependent Services Get Service Dependenties List Services Number of Services Start Service Stop Service

#### **Shares**

Create Share Delete Share List Shares

#### **Utility**

Create Local Group Create Local User Disable Local User Enable Local User Get Date and Time Get Disk Drives Get Logical Disks Get Screen Saver Get WMI Log Level Rename Computer

Report Desktop Settings Report Firewall Configuration Report Logical Disk Performance Restart Computer Set WMI Log Level Shutdown Computer

# **State change**

Graceful Service Restart Restart Service Restart Windows Server Restart Windows Server with Wait Start Automatic Services

#### **Utility**

Analyze Process Counters Analyze Process Info Clean Logs Clean User Profiles Clean Windows Files Get CPU Performance Get Hard disk Performance Get Memory Performance Get Network Performance Get Process Info Reset Service Account Service Status Start Service Stop Service Windows Delete or Zip

#### **subflows**

Filesystem Diagnostic After W2K Filesystem Diagnostic W2K and Before Local Delete Local Zip Remote Delete Remote Zip Select Delete or Zip

#### **B** Storage Automation

# **Add Or Remove HBA**

Add or Remove HBA from Volume ACL Add or Remove HBA from Volume ACL - Approve Change Ticket and Execute Add or Remove HBA from Volume ACL - Create Change Ticket Add or Remove HBA from Volume ACL - Execute using Change Ticket Manage Volume ACL

#### **Oracle Data Migration**

Check if Zone Creation Required Create Logical Volume for the given Storage Volume List on Windows Host Drop Oracle Disk from Disk Group Find Old LUN Details from Host Find Old LUN Details from Oracle ASM Find Old LUN Details from SE Get Oracle ASM Disk Details

Oracle Data Migration Windows Oracle Provisioning - Expand given Oracle Disk Group

#### **Provisioning**

End-to-End Host Storage Provisioning End-to-End Oracle Storage Provisioning

# **HP-UX**

Create Logical Volume on HP-UX Host Create Logical Volume on HP-UX Host for Oracle HPUX Oracle Provisioning - Expand Oracle Disk Group

#### **Storage Provisioning**

Find Suitable Storage and Provision to Host Provision Storage to Host Provision Storage to Host - Create Change Ticket Provision Storage to Host - Execute using Change Ticket Provision Storage to Host - Update and Approve Change Ticket and Execute Provision Storage to the Selected Host

# **VMWare**

Create VMFS Volume on VMware Host Create Virtual Disk on a VM End-to-End VMware Storage Provisioning

## **Windows**

Create Extended Logical Drive on Host Create Logical Volume on Windows Host Create Logical Volume on Windows Host for Oracle Windows Oracle Provisioning - Expand Oracle Disk Group

#### **Replace HBA**

Replace HBA Replace HBA - Approve Change Ticket and Execute Replace HBA - Create Change Ticket Replace HBA - Execute Using Change Ticket Replace HBA in Host Security Groups Replace HBA in Zones

#### **Utility**

Delete Host Security Groups Find Arrays in Zone with Host Find Arrays not in Zone with Host Get All Element Details Refresh Element Details Refresh SE on UCMDB

# **Zoning**

Create Zone Alias with Multiple Inputs Create Zone Set with Multiple Inputs Create Zone with Multiple Inputs Create and Activate Zone(s)

#### **VMWare Server**

Get Detailed Info of a Hosts Virtual Machines Get Status of a Hosts Virtual Machines Get Virtual Machine Info

#### **State change**

Start A Virtual Machine

Stop A Virtual Machine Suspend A Virtual Machine

#### **Utility**

Register a Virtual Machine Register and Unregister a Virtual Machine Unregister a Virtual Machine

# **Virtualization**

Get All Snapshots Get All Virtual Machines Power Off Virtual Machine Power On Virtual Machine Revert to Snapshot Suspend Virtual Machine Take Virtual Machine Snapshot

#### **subflows**

Change XenServer VM to Running Get All ESX Virtual Machines Get VM Identifier What Type VM Host

# **How Do I flows**

How do I: Create a parallel flow - Linux

How do I: Create a parallel flow - Windows

How do I: Format with HTML

How do I: Iterate through a list

How do I: Reference flow variables

How do I: Use a multi-instance step

Windows Health Check and Append

# **ITIL**

# **Change Management**

## **Network**

Block NAS Task Compare Device ACLs Run Diagnostic Unblock NAS Task

**subflows**

Restore Original Date

#### **Servers**

Attach Software Policy Check SAS for Changes Detach Software Policy Unblock Job

#### **Incident Management**

#### **Network**

Check Connectivity Check NAS For Changes

# **Servers**

Check Connectivity Check SAS for Changes Clean Windows Files

Remediate Servers Server Health Check Verify Server Down

**subFlows**

Verify Server Down Cross Run Lookup

# **Integrations**

Integration Notify

**BMC**

# **Atrium**

Install Web Service

**Ops**

**Classes** Get Class List Classes

# **Instances**

Create Instance Get Instances

**Jobs** Get Job Run List Job Runs

#### **Samples**

Get Class Get Class Instances Instantiate Class List Classes List Job Runs

#### **Patrol**

Acknowledge Event Close Event

#### **Subflows and Operations**

Acknowledge Event Close Event Event Query Event Report Get Var List Var Set Var Trigger Event

#### **Remedy**

**V6**

Close Change Ticket Close HelpDesk Ticket Comment Change Ticket Comment HelpDesk Ticket Get Change Ticket Info Get HelpDesk Ticket Info Remedy Notify Set Change Ticket Info Set HelpDesk Ticket Info

# **Ops**

Create Change Ticket Create HelpDesk Ticket Get Change Ticket Info Get HelpDesk Ticket Info Process Form Inputs Search For Change Ticket Set Change Ticket Info Set HelpDesk Ticket Info

#### **V7**

# **Change Management**

Add Comment Approve Phase Change Complete Change Ticket Convert To Remedy Date Create From Change Fully Approve Change

**Ops**

Create Change Ticket Get Next Approval Status Get int Approval Status Modify Change Ticket Query Change Ticket Query List Change Tickets

**Samples**

Create Change Ticket Sample Create From Change Ticket Sample Query List Change Tickets

# **Incident Management**

Create Incident Modify Incident Query Incident Query List Incidents

**Samples**

Create Incident Sample Query List Incidents Sample

# **Citrix XenServer**

**Host**

Find Hosts

#### **Network**

- **Physical Network Interfaces** Find PIFs
- **Virtual Network Interfaces** Create VIF Destroy VIF Find VIF
- **Virtual Networks** Create Virtual Network Destroy Virtual Network Find Virtual Networks

#### **Samples**

Check for Task Success Create VM from Configured Template Create VM from Unconfigured Template Destroy VM and Disks Find List of VMs Setup Disk or CD for VM Setup Network devices for VM

#### **Storage**

# **Storage Repositories** Find SR

#### **Virtual Block Devices** Create VBD Destroy ViBD Eject VBD Find VBD Hot Plug VBD Hot Unplug VBD Insert VBD

#### **Virtual Disk Images**

Create VDI Destroy VDI Find VDI

#### **Task**

Cancel Task Find Tasks

## **VM**

Clone VM Copy VM Create VM Snapshot Destroy VM Find VMs Install VM Migrate VM

## **Guest**

Pause VM Resume VM Suspend VM Unpause VM

#### **Power**

Reboot VM Shutdown VM Start VM

#### **Computer Associates**

#### **Unicenter Network and Systems Management** Get All Console Nodes

Get Console Count Put Console Record

# **Unicenter Service Desk** Add Comment

CA Notify Close Ticket Create Ticket Get Object Values Get Request Handles

#### **Ops**

Close Ticket Create Activity Log Create Ticket Do Query Free List Handles Get List Values Get Object Values Login Service Logout ServiceDesk Login ServiceDesk Logout

#### **F5**

Change Node Status Change Pool Member Check Enabled Threshold Generate Statistics Selection List Get Interfaces Info Get Member Info Get Node Address Info Get Pool Info Get Pools With Node Get Self IP Info Get Virtual Server Stats Is Node Enabled Safely Disable Node

#### **Hewlett-Packard**

#### **Client Automation**

Delete Policy Delete Software Package Export Software Package Import Software Package Notify Client Devices Resolve Target Devices Set Policy

**Internal Ops** Detect OS (Delete) Detect OS (Export) Detect OS (Import)

**Notify** Notify Client Devices

#### $\Rightarrow$ **Policy**

Delete Policy Resolve Target Devices Set Policy

**Software Package** 

Unix Delete Unix Export Unix Import Windows Delete Windows Export Windows Import

# **Live Network**

Download and Import Enable Stream Get Configuration Get Known Platforms Get Version Is Stream Enabled List Streams Set Configuration Credentials

#### **Samples**

Configure HP Live Enable Streams Stream Summary Report

#### **Load Runner**

Run VuGen Script

# **Network Automation**

**6.x**

#### **Ops**

Construct Command Line Parameters Filter Inputs Run Command Send NAS Command

# **Configuration and Snapshots**

Deploy Configuration Get Config Get Device Snapshot IDs Take Snapshot

# **Devices**

Add Device List Devices Remove Device

# **Tasks**

Approve or Reject Task Get Task Info List Tasks Remove Task Stop Task

# **Samples**

Bulk Device Update With Rollback Check Task Status Rollback to Last Snapshot

## **Remedy**

Ticket Creation and Change Approval Update Task Approval Status

**7.x**

#### **Commands**

List Scripts Run Command Script

# **Configurations**

Deploy Configuration Diff Configurations Get Configurations By IP Show Configuration Details Take Snapshot

## **Devices**

Add Device By IP Get ACL Get Device ACLs Get Device Diagnostics Get Devices List Diagnostic Runs Remove Device By IP

#### **Samples**

Bulk Device Update With Rollback Check Task Status Config Change with Rollback Diagnose Devices Rollback to Last Snapshot

*<del>B</del>* Ticketing

Ticket Creation and Change Approval Update Task Approval Status

## **Tasks**

Approve Task Diagnose Device List Tasks Modify Task Remove Task Stop Task Update Task Ticket

#### **Network Node Manager**

- **7.5**
	- Add Event Get All Events Get All Nodes Get All Object Fields Get Objects by Field

# **8**

# **Incidents**

Add Incident Delete Incident Enumerate Incidents by Lifecycle Enumerate Incidents by Severity Get Incident Update Lifecycle Status

Update Priority

# **Nodes**

Delete Node Get Node Conclusions Get Node by Name Get Node by UUID Update Node Management Mode

**Samples**

Node Sample Simple Incident Sample

# **Operations Manager**

Add Annotation Close Incident Create Incident Delete Annotation Delete Custom Attribute Disown Incident Enumerate Incidents Get Annotations Get Incident Own Incident Reopen Incident Set Custom Attribute Update Annotation Update Incident

#### **Samples**

Annotation Sample Custom Attributes Sample Incident Lifecycle Sample. Retrieve Incidents Sample

#### **Windows Only** HP OVO Windows Notify

**Actions**

Add Action to Group Get Actions Get Actions in Group Get All Action Info Remove Action from Group

# **Auto Deploy Policy Groups**

Add Auto Deploy Policy Group to Group Get All Auto Deploy Policy Group Info Get Auto Deploy Policy Groups Get Auto Deploy Policy Groups in Group Remove Auto Deploy Policy Group from Group

#### **Managed Nodes**

Add Node to Group Change Managed Node Attribute Get All Managed Node Info Get Managed Node IDs Get Nodes in Group Remove Node from Group

#### **Messages**

Acknowledge Message Add Annotation Change Severity Create Message Disown Message Own Message Query Message Unacknowledge Message

# **Node Groups**

Add Group to Group Change Node Group Attribute Create Node Group Delete Node Group Get All Node Group Info Get Groups in Group Get Node Group Names Remove Group from Group

# **Samples**

Action Sample Messaging Sample Node Sample

#### **Services**

Change Service Attribute Get All Service Info Get Service Names

**Unmanaged Agents** Get All Unmanaged Agent Info Get Unmanaged Agent IDs

# **Operations Orchestration**

Acquire Lock Dynamically Launch Flow Flow Run Counter Flow Run Summary Report Generate Documentation Generate Documentation with Hidden Folders Generate Run URL Launch Flow Release Lock Wait For Lock

#### **Cluster**

Get Cluster Servers

- **Samples** Get Cluster Servers
- **Cross Run Data Persistence** Get Stored Flow Variable Store Flow Variable

# **Repository**

Check In Delete Path Get All Children Named Get Children of Path Get Last Modified By Get References to Path Repository Sync Set System Account Set System Property Store System Account in Flow Variable

#### **Samples**

Publish Staging to Production Cluster Publish To Central Single Pass Delete Unused Content

# **Samples**

Basic Schedule Sample Data Persistence Sample Data Persistence Table Sample Generate and Send Documentation Get New Email Data Persistance Sample Run Flow From E-Mail Run Flows From E-Mails

#### **B** Scheduling

Build Input Lists From Context Delete Flow Schedule Get Flow Schedules Get Schedule Details Schedule Flow

#### **Peregrine Service Center**

Close Change Close Incident Get Change Info Get Incident Info

# **Ops**

Add Change Add Incident Close Change Get Change Details Get Change ids Get Incident Details Get Incident ids Get Problem Details Process Form Inputs Update Change Update Incident Update Problem

**Samples** Create Change Create Incident

#### **Project and Portfolio Manager**

Add Note To Request Create Request Delete Requests Execute Workflow Transition Get Request Update Request Fields

- **Default Bug Tickets**  $\tilde{\sigma}$ Create Request Update Request
- **Default Enhancement Ticket** Create Request Update Request

# **Server Automation**

- **Audits** Get Audit Task VO Get Latest Audit Result VO
- **Custom Attributes** Add or Set Custom Attribute Delete Custom Attribute Get Custom Attribute

# **Custom Fields**

Attach Virtual Column Detach Virtual Column Get Custom Field Get Virtual Columns Set Custom Field

**Virtual Columns** Create Virtual Column Delete Virtual Column Get Virtual Column Update Virtual Column

**Customers** Get Customer VOs

#### **Device Groups**

Create Device Group Delete Device Group Get Device Group Dynamic Rule Get Device Group VO Get Server List Get Server VOs from Device Group Set Device Group Dynamic Rule Update Device Group

#### **Folders**

Create Folder Delete Folder Get Folder VOs

#### **Jobs**

Add Ticket Number Approve Blocked Job Cancel Scheduled Job Get Job Info VO Is Job Completed Wait for Job

**OS Sequences**

Get OS Sequence VO by Name Get OS Sequence VOs Start OS Sequence

# **Patch Policies**

Add Patches to Patch Policy Attach Servers to Patch Policy Detach Servers from Patch Policy Get Patch Policy Compliance Scan Summary Get Patch Policy VOs Get Patches in Patch Policy Get Servers in Patch Policy Remove Patches from Patch Policy Start Patch Policy Compliance Scan

**Windows**

Create Windows Patch Policy Delete Windows Patch Policy

#### **Patches**

Get Device Patches Get Installed Devices for Patch Get OSes with Patches Get Patch Types for OS Get Patch VOs Policy Override Add Policy Override Get VOs Policy Override Remove Schedule Install Patch Schedule Uninstall Patch

#### **AIX**

Get APAR VOs Get Update Fileset VOs

#### **B** HPUX

Get Patch Fileset VOs Get Patch Product VOs

#### **B** Solaris

Get Solaris Patch Cluster VOs Get Solaris Patch VOs

#### **Windows**

Get Hotfix VOs Get Service Pack VOs Get Update Rollup VOs Get Windows Patch VOs

# **Platforms**

Get Platform VOs

# **Samples**

Add Patch Policy Override Approve Blocked Job Attach Software Policy Create Software Policy Detach Software Policy Get Patch information Install a patch

Provision Server Remediate Servers Scan Patch Policy Compliance Scan and Get Software Policy Compliance Start Create Virtual Machine Start Run Script

# **Scripts**

Get Server Scripts Start Server Script

# **Servers**

Add Server to Device Group Get Change Logs Get Installed Services Get Installed Software Get Server VO Get Software Policies from Server Get Unprovisioned Servers Remediate Server Remove Server from Device Group

#### **Software Policies**

Attach Software Policy Create Software Policy Delete Software Policy Detach Software Policy Get Servers in Software Policy Get Software Policy Compliance Scan Summary Get Software Policy VO Start Software Policy Compliance Scan Update Software Policy

#### **Units**

Get Unit VOs

# **Virtualization**

Get Data Stores Get Guest OSes Get Port Groups Start Virtual Machine Create

#### **B** Service Automation Visualizer SAV URL Generator

#### **B** Service Desk

Create Object Find Objects Get Object Modify Object

#### **Samples**

Close Service Call Create Service Call Find Service Call Get Service Call Update Service Call

#### **Utilities**

Convert Date

Get Object Properties List Objects

#### **Service Manager** Close Ticket

**Change Management** Approve Change Create Change Get Change Move Change to Next Phase Update Change

#### **Incident Management** Create Incident Get Incident Resolve Incident Update Incident

#### **Problem Management** Create Problem

Get Problem Update Problem

# **Samples**

Create and Approve Change

# **B** SiteScope

**7.0** Acknowledge Refresh Unacknowledge

# **9.0**

Deploy Template Enable Monitor Redeploy Template Run Monitor

# **Storage Automation**

# **B** SSH

Create ASM LV Create Logical Volume Create Minor Number IOscan Cmd

# **Storage Automation Toolkit**

# *B* Discovery

Add Default User Add Discovery Address Range Add Or Update Discovery Address Create Or Update Database Export Discovery List Get All Element Details Get Discovery Status Get Topology Import Discovery List Is Refresh Element Details In Progress Refresh Element Details

Remove Database Remove Discovery Address Start Discovery

#### **Fabric**

Get All FC Ports Get All Fabrics Get Fabric Name for a specified Port Get Fabric Port WWNs Mapping Get Zone Aliases For a specified Port Get Zones For a specified Port

# **Switch**

Get All Switch Ports Get All Switches Get Switch

#### **Zone**

Activate Zone Create Zone Deactivate Zone Delete Zone Get All Zones Get Zone Update Zone

#### **Zone Alias**

Create Zone Alias Delete Zone Alias Get All Zone Aliases Get Zone Alias Update Zone Alias

# **Zone Set**

Activate Zone Set Create Zone Set Delete Zone Set Get All Zone Sets Get Zone Set Update Zone Set

## **General**

Convert Provisioning Details To XML Modify Provisioning Details In XML Parse Provisioning Details From XML Refresh Materialized View Refresh SE On Ucmdb SE Connection Set Custom Name

#### **Host**

Get All Hosts Get All Paths Get Host List Of Ports In Same Fabric

#### **HBA**

Add access to HBA Port for a Storage Volume Get Storage Systems connected to HBA port

Get Zones For HBA port Get mapped Storage Volumes for a HBA port Remove access to HBA port for a Storage Volume

#### **B** Risk Analysis

Identify Critical Links for Application Identify Critical Links for Host Identify Critical Switches for Application Identify Critical Switches for Host Identify Performance Bottle Necks for Application Identify Slowest Ports in Application Path Identify is Application Clustered Identify is Host Clustered List Storage Paths for Application List Storage Paths for Host Show Impact of Device

#### **Storage System**

Find Storage Systems In Zone With HBA Port Find Storage Systems Not In Zone With HBA Port Find Suitable Storage From List Get All FC Ports Get All Storage System Get Storage System

#### **Host Security Group**

Add Access to HBA Port Create Host Security Group Delete Host Security Group Get All Host Security Groups Get Host Security Group Map Storage Volume Remove Access to HBA Port Set Name Unmap Storage Volume

#### **B** Storage Pool

Delete Storage Pool Get All Storage Pools Get Storage Pool

# **Storage Volume**

Create Storage Volume Delete Storage Volume Get All Storage Volumes Get Mapped HBA Ports For Storage Volume Get Storage Volume

#### **Telnet**

ASM Disk Stamping

## **Utility Operations**

Decision Operation List Merge Validate IP Address Validate WWN checkNotBlank incrementor

sizeConvertor

**Windows Utility** Create Windows Host Drive Script Disk Partition Rescan Cmd Disk Partition Run Script Disk Partition Run Script Cmd Disk Partition Run Script SQL

#### **Universal CMDB**

Add Object Add Relationship Delete Object Delete Relation Get Filtered Object List by Type Get Neighboring Objects Get Object Attributes by Id Get Object List by Type Get Query Name of View Get Topology Map by Query Name Get Topology Map by Query Name with Parameter Get Topology Map by View Name Modify Object Attribute(s)

# **IBM**

# **Netcool**

Acknowledge Add Journal Entry Get Event Info Get Events Netcool Notify Set Severity Unacknowledge

#### **Tivoli**

Acknowledge Event Change Event Severity Close Event Create Event

# **Ops**

Acknowledge Event Change Event Severity Close Event Create Event List Events

#### **Samples**

Ticket Manipulation Sample

#### **Microsoft**

#### **Hyper-V**

**Jobs** Get Job State Terminate Job

# **B** Server

Host Enumerate Virtual Machines

List Long Running Virtual Machines List Old Virtual Machines

#### **Snapshots**

Apply Snapshot Create Snapshot Delete Snapshot Delete Snapshot Tree Enumerate Snapshots Rename Snapshot

# **Virtual Harddisk Operations**

Attach Virtual Harddisk to Virtual Machine Compact Virtual Harddisk Convert Virtual Harddisk Create Virtual Harddisk Expand Virtual Harddisk Get Virtual Harddisk Information Remove Device From IDE Controller Validate Virtual Harddisk

# **Virtual Machine Actions**

Create Blank Virtual Machine Delete Virtual Machine Export Virtual Machine Get Virtual Machine State Import Virtual Machine Pause Virtual Machine Rename Virtual Machine Reset Virtual Machine Save Virtual Machine Shutdown Virtual Machine Start Virtual Machine Stop Virtual Machine

# **Virtual Machine Configuration**

Change Boot Order Get Number Of Processors For Virtual Machine Get Virtual Machine Memory Get Virtual Machine Operating System Name Get Virtual Machine Processor Usage Resource Control Set Memory Size Set Number Of Processors

#### **Virtual Networks**

Attach Legacy NIC to Virtual Machine Attach NIC to Virtual Machine Attach VM To Network Change MAC for Legacy NIC Change MAC for NIC Create Internal Network Create Private Network Delete Network Dettach Virtual Machine From Network Get Legacy NICs for Virtual Machine Get NICs for VM

List Virtual Machines Attached To Network Remove Legacy NIC by ID Remove Legacy NIC by MAC Remove NIC by ID Remove NIC by MAC

#### **Microsoft Operations Manager**

Change Resolution State Get Alert Detail Get Resolution State By Alert ID Get Resolution States Is Computer In Maintenance Mode MOM Notify Put Computer In Maintenance Mode Remove Computer From Maintenance Mode Update Ticket ID

#### **Samples**

Reboot Windows Server with MOM

#### **SMS**

Add Machine To Collection Get Collections Get Machines In Collection Is Machine In Collection Remove Machine From Collection Request Machine Policy

# **System Center Operations Manager 2007**

Change Resolution State Get Alert Detail Get Resolution State By Alert Id Get Resolution States Is Computer In Maintenance Mode Put Computer In Maintenance Mode Remove Computer From Maintenance Mode Update Ticket

#### **Samples**

Maintenance Mode Resolution State Update Ticket

# **Symantec Altiris**

- Delete Computer Delete Scheduled Job Get Computer Details Get Computer ID Get Computer Schedules Get Computers From Group Get Group ID Get Job IDs Move Computer to Group Register Application Schedule Job
- **Samples** Group Sample

Register Application Scheduling Sample

#### **VMware**

# **VMware Server**

Aggregate Virtual Machine Data Get Virtual Machine Display Name Get Virtual Machine IP Address Get Virtual Machine Memory Get Virtual Machine Operating System Name Get Virtual Machine State Host Enumerate Virtual Machines Host Register Virtual Machine Host Unregister Virtual Machine Reset Virtual Machine Start Virtual Machine Stop Virtual Machine Suspend Virtual Machine Vmware Command

#### **VMware Virtual Infrastructure**

Clone Virtual Machine Create Virtual Machine Get Virtual Machine Mark VM As Template Migrate Virtual Machine Relocate Virtual Machine Set Maintenance Mode

#### **Configuration**

Add NIC To VM Configure NIC on VM Remove NIC From VM

#### **Guest**

Mount Tools Reboot Guest Shutdown Guest Standby Guest Upgrade Tools

# **Network**

Add Port Group Add Virtual NIC Add Virtual Switch Delete Network Entity

#### **Power**

Get Power State Restart Set Power State

# **Samples**

Get Freespace On Datastores Get List Of Powered On VMs Quick Migrate

#### **Snapshots** Create Snapshot

Delete Snapshot Get Snapshot Revert To Snapshot

# **Tasks**

Cancel Task Get Task State

# **Utilities**

Advanced Search Destroy Object Get OS Descriptors List Custom Fields Simple Search

# *C* Operations

Diagnosed Error No Action Taken Resolved

#### **Active Directory**

# **.NET**

AD Time Stamp To Date Convert RID to DN Copy Root Hints Date To AD Time Stamp Event 5509 Get Configuration DN Get Domain DN Get Servers Get Workstations Query for PDC Emulator Restartable DNS Events

#### **Computers**

Create Computer Account Delete Computer Account Disable Computer Account Enable Computer Account Get Computer Account OU Is Computer Account Enabled Move Computer Account to OU Reset Computer Account

#### **Groups**

Add User To Group Create Group Delete Group Get Groups Get Inactive Users By Group Is User Directly in Group Is User in Group Remove User from Group

#### **Samples**

Check User Credentials

Reset User Account Password User Group Sample

#### **Users**

Authenticate User Create User Create User From Template Delete User Disable User Enable User Generate Random Password Get Inactive Users Get Last Login Time Get Users Is User Enabled Reset Password Set User Account Set User Address Set User Dialin Set User Environment Set User General Information Set User Organization Set User Profile Set User Remote Control Set User Sessions Set User Telephone Information Set User Terminal Services Configuration

#### **Java**

# **Computers**

Create Computer Account Delete Computer Account Disable Computer Account Enable Computer Account Get Computer Account OU Is Computer Account Enabled Move Computer Account To OU Reset Computer Account

#### **Groups**

Add User To Group Create Group Delete Group Remove User From Group

#### **Samples**

Test Computer Account Sample Test Groups Sample Test Users Sample

# **Users**

Authenticate User Create User Delete User Disable User Enable User

Is User Enabled Reset Password

#### **Apache**

Get Server Stats

# **Application Servers**

# **BEA WebLogic**

Query Configuration Manager Query Domain Configuration Query Domain Runtime

# **Applications**

Check Application State Configure Application Deployment Attribute Deploy Application Query Application Deployment Configuration Query Application Deployment Configuration Target Query Application Runtime Restart Application Start Application Stop Application Undeploy Application Wait For State

# **Samples**

Restart is Application up is WebLogic Up

# **Servers**

Configure Server Attribute Query Server Configuration Query Server Runtime Resume Server Start Server Suspend Server Total Server Shutdown

## **Citrix Presentation Server**

Get Farm Name Get Servers Query Server

# **Applications**

Add Application to Server Get Applications Modify Application Query Application Remove Application from Server

# **Sessions**

Get Sessions Logoff Session Query Session

#### **Users**

Add User To Application Query User

Remove User from Application

**Jboss**

JBoss Action

# **Tomcat**

Manage Tomcat Restart Tomcat Web Application Start Tomcat Web Application Stop Tomcat Web Application

# **WebSphere**

Get Attribute Invoke Operation

**Samples** Sample Get Attribute Sample Invoke Operation

# **Backup Exec**

#### **Job Management**

Backup Restart Restore Stop

# **Samples**

Backup Restart Restore Stop

# **Log Analyzer**

Get Alert Details Get Job History

# **Samples**

Get Alert Details Get Job History

#### **Databases**

DSN Command DSN Query

#### **JDBC**

Get All Rows SQL Command SQL Query SQL Query All Rows SQL Query LOB SQL Query Tabular SQL Script

# **Samples** Custom Driver Command Custom Driver Query Test SQL Query LOB Sample

#### **Microsoft SQL**

Get Active Connections Get Next Sql Row Get Server Instances

Is a SQL Server Run SRS Report SQL Restart SQL Script Sql Command Sql Query

# **B** Samples

Active Connections Is An SQL Sample Server Instances

#### **Oracle**

Index Fragmentation Calculations Index Fragmentation Index Query Builder Index Fragmentation Query Builder Index Fragmented Appender TNS Names SQL Command TNS Names SQL Query TNS Names SQL Query LOB TNS Names SQL Query Tabular TNS Names SQL Script

# **Email**

CDO Get Mail Message Get Mail Message Count Send Mail Test and Send Email

**SMTP**

Check SMTP Server

**samples** Check EHLO

## **Exchange**

Add Custom Attribute Change Exchange Features DC Diagnostic Establish Email Address Exchange Restart Exchange Server Info Fix Clustered Exchange Fix Exchange Fix Non Clustered Exchange Get A Records Get Custom Attribute Get Exchange Server List Get MX Records Get Transport Server Info Is An Exchange Is Exchange Server Alive Net Diagnostic Remove Custom Attribute SMTP Diagnostic SMTP Extensions

Select an IP address Server Health Set Basic Information Set Delivery Options Set Delivery Restrictions Set Storage Limits Set User ILS Information Start Clustered Exchange Wait for no SMTP Service Connections

#### **Emails**

Add Email Addresses Change Email Addresses Get Email List Get Next Email Read Attachment Read Email Remove Email Addresses Reply Mail Send Mail

#### **Mailbox**

Change Mailbox Rights Create Mailbox Delete Exchange Object Get Folder List Get Next Folder Get User Mailbox Info Move Mailbox Move Object Remove Mailbox Remove Object

#### **Samples**

DC Diagnostic Exchange Server Information Get A-Records Get MX-Records Is An Exchange Sample Move Mailbox Net Diagnostic Read Attachments SMTP Diagnostic SMTP Validation Validate SMTP Extensions

# **FileSystem**

#### **Cross Platform**

Append to File Create Zip FS Copy FS Create Directory FS Create Temp File FS Delete FS Exists FS Get Children

FS Hidden FS Is Directory FS MD5 Sum FS Modified FS Move FS Readable FS Rename FS Size FS Writeable Read from File Write to File

#### **Samples**

Create Temp File Sample Directory Tree Traversal Sample Get Children Sample Hidden Sample Is Directory Sample MD5 Sum Sample Modified Sample Move Sample Readable Sample Rename Sample Size Sample Writeable Sample

#### **Windows Only**

Append to File Convert to UNC Create Zip FS Accessed FS Convert Path To UNC FS Copy FS Copy Inter Machines FS Create Directory FS Create Temp File FS Created FS Delete FS Exists FS Get Children FS Is Directory FS MD5 Sum FS Modified FS Move FS Properties FS Rename FS Security Properties FS Set Attributes FS Set Security Properties FS Size Read File Read Ini File Set Properties Write Ini File

Write to File

#### **Excel**

Excel Select Row Range Select Row(s)

# **Samples**

Accessed Sample Create Temp File Sample Created Sample Directory Tree Traversal Sample Get Children Sample Is Directory Sample MD5 Sum Sample Modified Sample Move Sample Properties Sample Read File Sample Rename Sample Size Sample

# **HTTP Client**

Find URL References Form Extractor HTML Parser Http Client Delete Http Client Detailed Return Http Client Get Http Client Get to File Http Client Head Http Client Multipart Post Http Client Options Http Client Post Http Client Post Raw Http Client Put Http Client Trace Iterative HTML Parser Recursive Link Checker Timed Get form single input extractor html parameter extractor

#### **Samples**

Check URL via Http Client Get Determine Results

#### **B** IIS

Change Application Pool Status Change Site Status Get Application Pool Status Get Site Status Is An IIS List Application Pools List Sites Wait for no ASP.NET Connections Wait for no Connections with Timeout Wait for no Web Service Connections

#### **Samples**

Is An IIs Sample

## **JVM**

JVM Low Memory Check JVM Memory Usage Statistics

#### **LDAP**

# **.NET**

Get All LDAP Properties Get LDAP Properties LDAP Add Property Value LDAP Get Child Objects LDAP Get Property Value LDAP Object Exists LDAP Remove Property Value LDAP Search LDAP Search Next Result LDAP Set Property Value

# **Java**

Get All LDAP Properties LDAP Get Child Objects LDAP Get Properties LDAP Get Property Value LDAP Object Exists LDAP Search LDAP Search Next Result LDAP Set Property Value

# **Samples**

Get All LDAP Properties Sample LDAP Java CN Sample LDAP Java Get Property Value Sample LDAP Java OU Sample

# **MS Cluster**

Change Clustered Resource Status Get Clustered Resource Owner Get Clustered Resource State Is Clustered Resource Move Cluster Group Remove Server From Cluster

#### **Network**

Connection Tester Local Ping Local Traceroute Ping Port Ping **Traceroute** 

# **Cisco**

Detect Restarted Cisco Router Write Memory

**CDP**

CDP Disable CDP Enable CDP Interface Enable Enumerate Routers Get CDP Neighbors

#### **Interfaces**

Enable Interface Get Interface Details Get Interfaces Set IP Address Show Controller Show Interface Stat Show Interface Switching Show Queueing Interface

#### **Logging**

Disable Local Logging Enable Local Logging Set Syslog Server Show Log

#### **Misc**

Add DNS Server Add Time Server Add User Cancel Delayed Reload Delayed Reload Delete User Enable DNS Client Reload Server Set Banner Set Time Show Buffers Show Context Show Diag Show Proc CPU Show Stacks Show Technical Support Show Version

# **Routing**

Add RIP Network Disable Routing Enable Routing Show IP Route Summary

#### **Samples**

Get Aggregate Log Information Get Interface Info

# **B** Security

Set Enabled Secret

# $F$  Telnet Commands

Add user through Telnet Enable AAA Authentication Enable SSH

# **VLAN**

Add VLAN Enable VLANs Generate VLAN Report Get Interface VLANS Get VLAN Details Get VLANs Get Virtual Interfaces

## **B** DNS

Compare Server Names DIG DNS Lookup New DNS Ping Compare Reverse DNS Lookup

# **Samples**

DIG DNS Lookup Reverse DNS Lookup

# **Port Scanner**

Port Scanner

**Sample** Port Scanner

# **Samples**

Compare Server NRAS Ping Sample NRAS Traceroute Sample

**Utilities** Convert Netmask Subnet Iterator

#### **Operating Systems**

**Linux**

#### **FreeBSD**

#### **Disk and File Operations** Disk Usage Get File System List Get Last Log Time and Message

- **E** Memory and Processor Operations CPU Metrics Memory Metrics
- **Network Operations** Network Metrics

#### **OS and Server Operations** Current Time Get Last Boot Time Get Load Averages Get OS Name Get Processor Count Reboot server Uptime

#### **Process Operations**

Check Process By Command Line Check Process Output Check Process by PID Get Process List Kill Process Kill-9 Process Run Service

#### **HP-UX**

#### **Disk and File Operations**

Delete File Disk Metrics Disk Usage Get Extended IO Information Get File System List Get Last Log Message Get Last Log Time and Message Largest File

# **E** Memory and Processor Operations

CPU Metrics Get vmstat Information Memory Metrics

# **Network Operations**

Check Network Interface for Errors Network Metrics Ping Trace Route

# **OS and Server Operations**

Current Time Get Active Users Get Last Boot Time Get Load Averages Get OS Name Get Package Version Get Processor Count Reboot Server Uptime

# **Process Operations**

Check Process By Command Line Check Process by PID Get Process List Kill Process Kill-9 Process Process Metrics Run Service

#### **Logs**

Archive Delete Files Delete or Archive Get Archive Name List Files Log Analyzer

#### **Samples**

Linux Log File Backup Log Analyze

## **Red Hat**

# $\bullet$  Disk and File Operations

Delete File Disk Metrics Disk Usage Get Extended IO Information Get File System List Get Last Log Messages Get Last Log Time and Message Largest File

#### **E** Memory and Processor Operations CPU Metrics

Get vmstat Information Memory Metrics

#### $\Rightarrow$ **Network Operations**

Check Network Interface for Errors Network Metrics Ping Trace Route

# **OS and Server Operations**

Current Time Get Active Users Get Last Boot Time Get Load Average Get OS Name Get OS Version Get Package Version Get Processor Count Reboot server Uptime

## **Process Operations**

Check Process By Command Line Check Process by PID Get Process List Kill Process Kill-9 Process Process Metrics Run Service

#### **B** SUSE Linux

# $\bullet$  Disk and File Operations

Delete File Disk Usage Get File System List Get Last Log Messages Get Last Log Time and Message Largest File

**Memory and Processor Operations** CPU Metrics

Get vmstat Information Memory Metrics

#### $\sum$ **Network Operations** Check Network Interface for Errors Network Metrics Ping Trace Route

# **OS and Server Operations**

Current Time Get Active Users Get Last Boot Time Get Load Averages Get OS Name Get Package Version Get Processor Count Reboot server Uptime

# **Process Operations**

Check Process By Command Line Check Process by PID Get Process List Kill Process Kill-9 Process Process Metrics Run Service

#### **Scripts**

Copy Script From Localhost Copy Script From Remote host Remote Linux File Deleter Remote Linux Script File Runner Remote Or Local

# **Samples**

Remote Script Runner

# **Solaris**

Format Display Information

#### **Disk and File Operations**

Delete File Disk Metrics Disk Usage Get Device from Mount Get Extended IO Information Get File System List Get Last Log Messages Get Last Log Time and Message Largest File Last Modified

# **Memory and Processor Operations**

CPU Metrics Check Processor Status Get Processor Count Memory Metrics

#### **Network Operations**

Check Network Interface for Errors Network Metrics Ping Trace Route

#### **OS and Server Operations**

Get Active Users Get Last Boot Time Get Load Averages Get OS Name Get Patches Has Patch Reboot Uptime

#### **Process Operations**

Check Process By Command Line Check Process by PID Check for Blocked Threads Get Active Process Statistics Get Process List Kill Process Kill-9 Process Run Service Threads Metrics

#### **Windows Management**

Copy and Run Script Create Windows Health Report Get Active Users Get Average CPU Load Get Average Disk Usage Get Largest File Get Performance Counter Value Get Processor Status Ping Remote Command Execution Restart Windows Run Script Run Script from File Safely Remove File Trace Route

#### **Event Logs**

Detect Restarted Windows Server Filter Event Log Iterative Windows Event Log Diagnostic Log Windows Event Search Event Log Windows Event Log Diagnostic

# **Samples**

Log Event Sample

## **Performance Counters** Get Performance Counters

#### **CPU**

Get CPU Usage Get Percent DPC Get Percent Interrupt Time

## **Disk**

Get Average Seconds per Disk Read Get Average Seconds per Disk Write

# **Memory**

Get Available Memory in Megabytes Get Memory Pages per Sec Get Percent Memory Committed

#### **Processes**

Get Process Counters Get Process PID Get Processes By Name Get Task List Get Windows Processes Terminate Process

#### **B** Registry

Create Registry Key Delete Registry Key Delete Registry Value Enumerate Registry Key Values Enumerate Registry Subkeys Read Registry Key Value Write Registry Key Value

#### **Samples**

Event log searcher Filter and Mailer Get Active Users Sample Get Percentage Of Processor Time Registry Sample Sample CPU Flow Sample Memory Flow Sample Physical Disk Flow Service Start Mode Sample WMI Query Windows Delete or Zip

#### **B** Services

Change Service Credentials Change Service Start Mode Change Service Status Check Services List Does Service Exist Get Service List By Start Mode Get Service Start Mode Reset Windows Service Credentials Restart Windows Service Service Port Health Check Service Status Start Service If Automatic

#### **PowerShell**

PowerShell Script

#### **Events**

Get Event Log List Event Types Write Event Log

#### **B** Networking

Configure Network Adapter Get Adapter Configuration List Network Adapters

#### **Services**

Get Dependent Services Get Service Dependencies List Services Number of Services Start Service Stop Service

#### **Shares**

Create Share Delete Share List Shares

#### **Utility**

Create Local Group Create Local User Disable Local User Enable Local User Get Date and Time Get Disk Drives Get Logical Disks Get Screen Saver Get WMI Log Level Rename Computer Report Desktop Settings Report Firewall Configuration Report Logical Disk Performance Restart Computer Set WMI Log Level Shutdown Computer

#### **Printing**

Assign Default Printer Delete All Printers Delete Big Print Jobs Delete Named Printer Delete Print Job Delete Specific Printer File Printer List Printer Capabilities List Printer Drivers List Printers Modify Printer Availability Modify Printer Priority

Monitor Print Queues Times Pause All Print Jobs Pause Print Job Pause Printer Pause Printers Print Job Information Print Jobs Print Jobs IDs Print Jobs Statistics Print Jobs Status Print Queues Printer Port Properties Printer Status Purge Print Queue Rename Printer Resume All Print Jobs Resume Print Job Resume Printer Resume Printers Text Printer

# **Remote Command Execution**

Remote Command Remote Shell

# **RSH**

rexec rsh

# **Samples**

Run RSH Command as Root Run rexec

# **B** SSH

SSH (NRAS) SSH Command SSH Shell

# **Telnet**

JRAS Telnet Shell Send Password Send Username Telnet Command

#### **Remote File Transfer** Remote Copy

- **FTP**
	- Get Put
	-

#### **SCP** Remote Secure Copy Secure Copy

**Samples** Remote Secure Copy Sample Secure Copy

# **SFTP**

SFTP Get SFTP Put

**Samples** SFTP Get

SFTP Put

# **WebDAV**

Check In Check Out Copy Delete Exists Is Collection Is Locked Lock Make Collection Move Put Put from File Unlock

#### **SNMP**

SNMP Get SNMP Get Next SNMP Set SNMP Trap String Comparator

#### **Samples**

SNMP Get Next Sample SNMP Get Sample SNMP Set Sample SNMP Trap Sample

#### **B** Sharepoint

Is A Sharepoint

#### **Samples**

Is A Sharepoint Sample

# **TN3270**

Capture Field Capture Screen Capture all Fields Connect **Disconnect** Move Cursor Move to Field Send Characters

#### **Samples**

By Field Sample By Screen Sample

#### **WMI**

Basic WMI Diagnostic Formatted WMI Query Invoke WMI Class Method Invoke WMI Instance Method Set WMI Attribute WMI CSV Value Getter WMI Query WMI Query Results Transformer

# **Wizards**

**Web Service Wizard** Invoke Method 2

# **Templates**

Blank Flow Check Windows CPU Check for Windows Event Counter Average Threshold Create a Trouble Ticket F5 Iterable Action Template Network Check Restart Service Restart Solaris Server

# **Tutorials**

Restart Service - Tutorial Flow

# **subflows**

Get Stopped Service List Pick a Service Restart Service

# **Utility Operations**

Basic Notify Chop Command Line Builder Display Generic Diagnostic JRAS Command Manual Notify Operating System Detector Random Number Generator Search and Replace Sleep String Occurrence Counter Temp File Reader UUID Generator

# **Containers**

List Map

# **Lists**

Contains All Generate Report From Lists Get Element Matching List Appender List Item Grabber List Prepender List Remover List Sort

Trim List

# **Tables**

Get Column from Table Table Sort

# **Date and Time**

Check Time Date Parser Date and Time Comparator File Date Check Get Current Date and Time Offset Time by Offset Time from Now Recently Run

# **Flow Variable Manipulation**

Check Null Clear Flow Variable Clear Global Flow Variable Flow Variable Resolver Set Flow Variable Set Flow Variables

#### **HTML Formatting**

HTML Link Formatter HTML String Formatter HTML Table Formatter

# **Samples**

HTML Formatter Sample

# **Looping**

Counter List Iterator Loop Selection List Iterate

#### **Math and Comparison**

Alphabetical String Comparator Average Threshold Base Converter Double Comparator Evaluate Expression String Comparator

# **Simple Evaluators**

- Addition Divider **Equal** Greater Than Greater Than or Equal Less Than Less Than or Equal Multiply Not Equal Power **Subtraction**
- **B** Statistics

Analyze List Analyze Table Columns Check Trend

# **B** Samples

Generate Random Number OSDetector Sample Resolve Context Values to String Sample Generate Run URL

# **E** XML Processing

Validate XML Document XML Element Filter XML Get Attributes XML Get Element Value XPath Evaluator